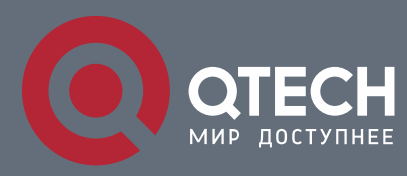

# **РУКОВОДСТВО ПОЛЬЗОВАТЕЛЯ**

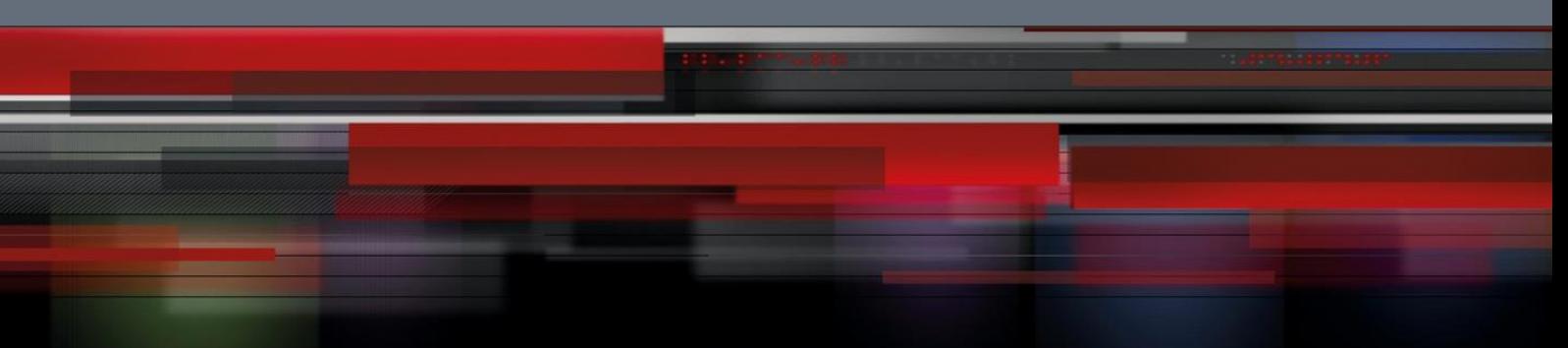

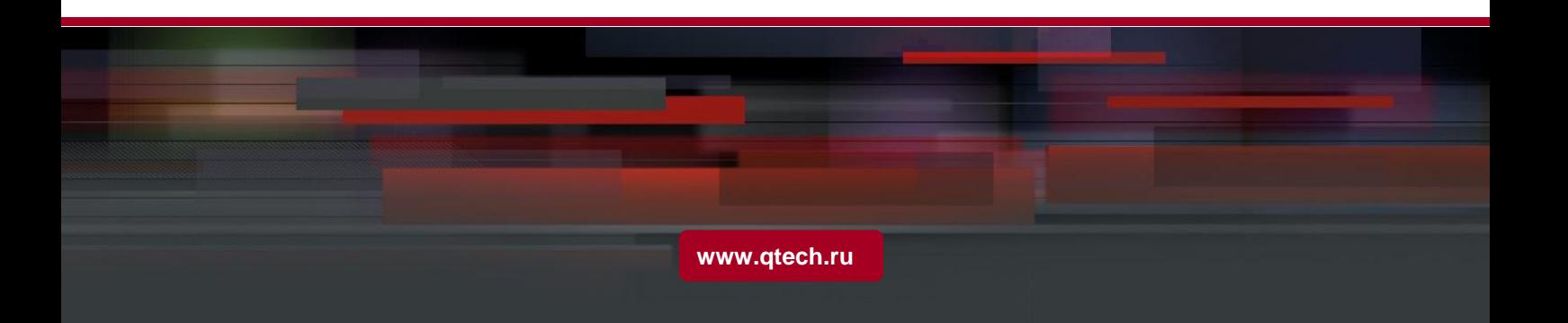

# Оглавление

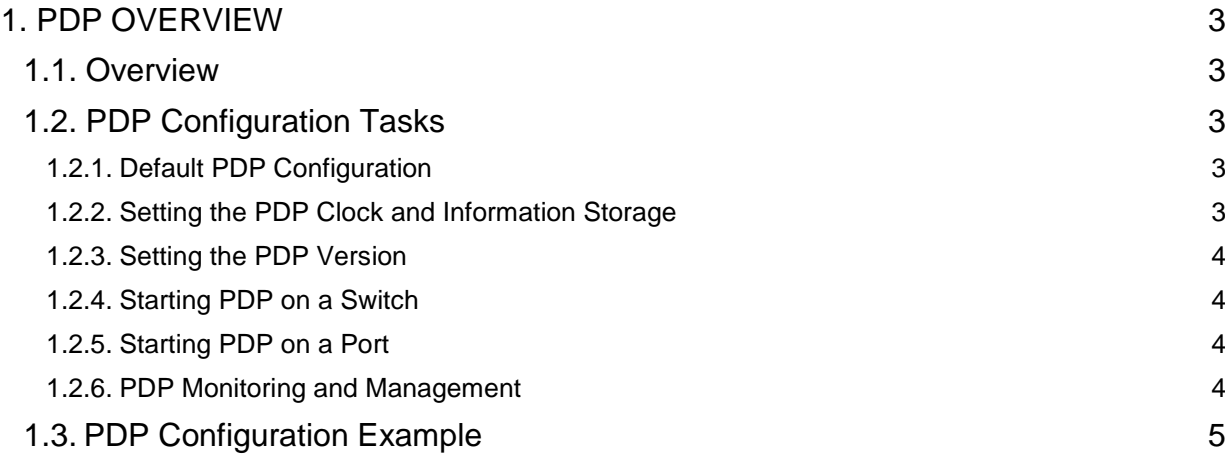

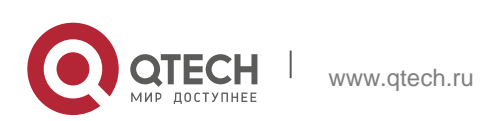

# <span id="page-2-0"></span>**1. PDP OVERVIEW**

## <span id="page-2-1"></span>**1.1. Overview**

PDP is specially used to discover network equipment, that is, it is used to find all neighbors of a known device. Through PDP, the network management program can use SNMP to query neighboring devices to acquire network topology.

Our company's switches can discover the neighboring devices but they do not accept SNMP queries. Therefore, switches only run at the edge of network, or they cannot acquire a complete network topology.

PDP can be set on all SNAPs (e.g. Ethernet).

## <span id="page-2-2"></span>**1.2. PDP Configuration Tasks**

- **-** Default PDP Configuration
- **Setting the PDP Clock and Information Storage**
- Setting the PDP Version
- **Starting PDP on a Switch**
- Starting PDP on a Port
- **PDP Monitoring and Management**

### <span id="page-2-3"></span>**1.2.1. Default PDP Configuration**

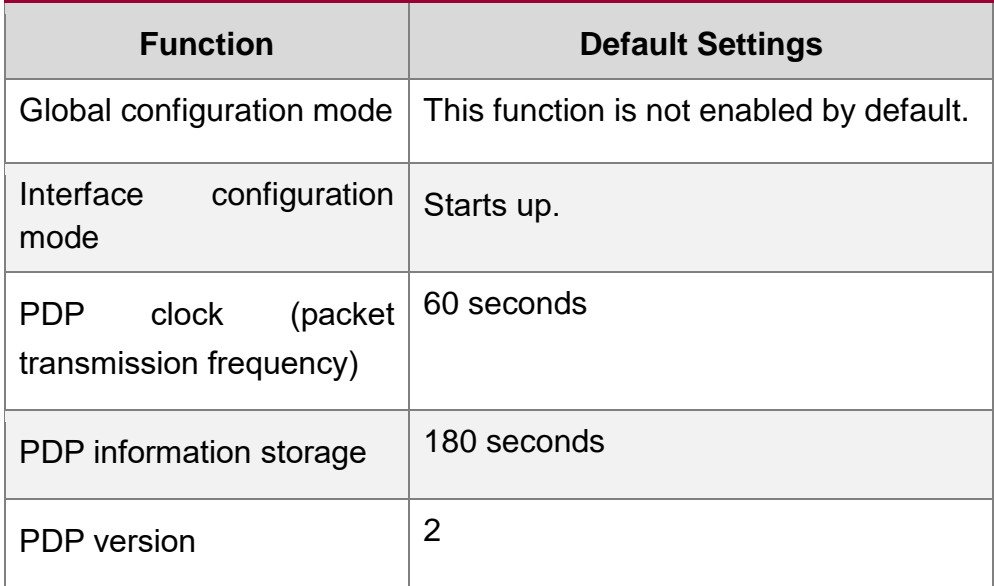

### <span id="page-2-4"></span>**1.2.2. Setting the PDP Clock and Information Storage**

To set the PDP packet transmission frequency and the PDP information storage time, you can run the following commands in global configuration mode.

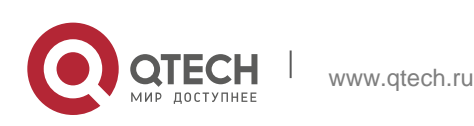

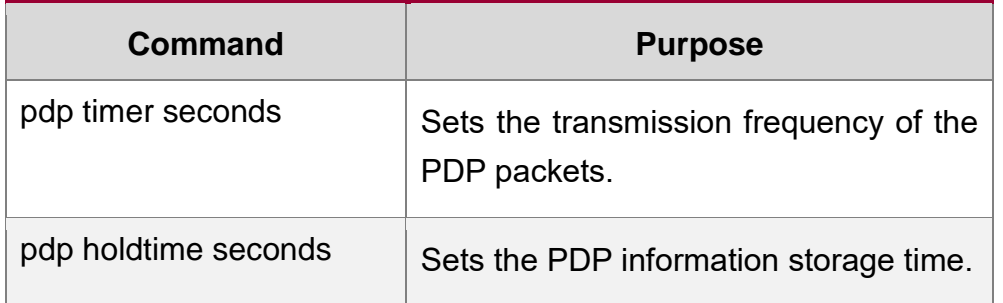

#### <span id="page-3-0"></span>**1.2.3. Setting the PDP Version**

To set the PDP version, you can run the following command in global configuration mode.

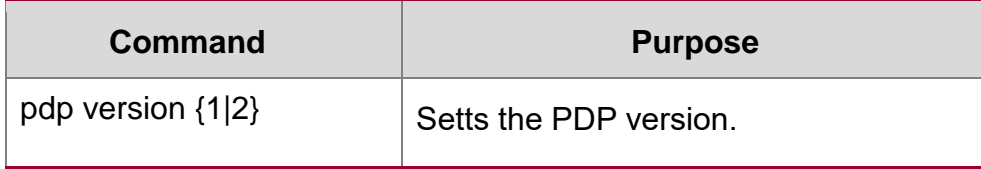

#### <span id="page-3-1"></span>**1.2.4. Starting PDP on a Switch**

To enable PDP, you can run the following commands in global configuration mode.

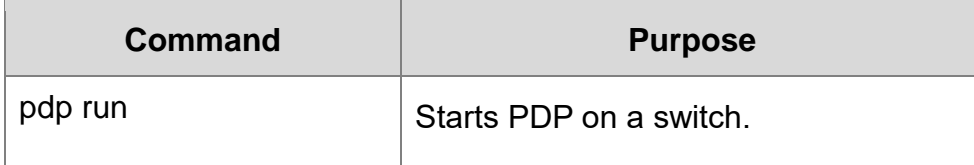

#### <span id="page-3-2"></span>**1.2.5. Starting PDP on a Port**

To enable PDP on a port by default, you can run the following command in port configuration mode.

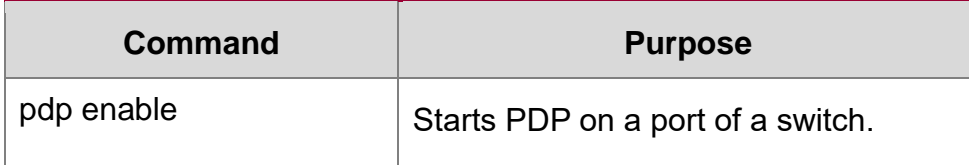

#### <span id="page-3-3"></span>**1.2.6. PDP Monitoring and Management**

To monitor the PDP, run the following commands in EXEC mode:

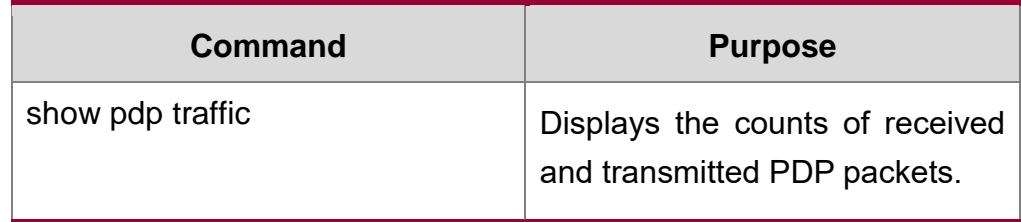

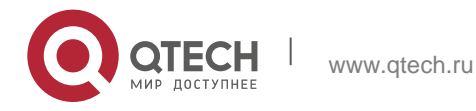

show pdp neighbor [detail]  $\overrightarrow{D}$  Displays neighbors that PDP

discovers.

# <span id="page-4-0"></span>**1.3. PDP Configuration Example**

Example 1: Starting PDP

Switch\_config# pdp run

Switch\_config# int f0/1

Switch config f0/1#pdp enable

#### Example 2: Setting the PDP clock and information storage

Switch config#pdp timer 30

Switch\_config#pdp holdtime 90

#### Example 3: Setting the PDP version

Switch\_config#pdp version 1

Example 4: Monitoring PDP

Switch\_config#show pdp neighbor

Capability Codes: R - Router, T - Trans Bridge, B - Source Route Bridge

S - Switch, H - Host, I - IGMP, r - Repeater

Device-ID Local-Intf Hldtme Port-ID Platform Capability Switch Fas0/1 169 Gig0/1 COMPANY, RISC R S

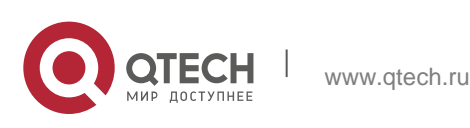